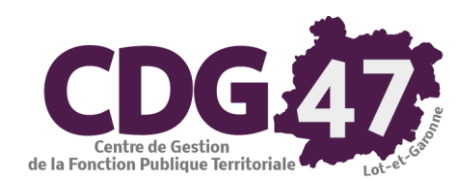

# **CORAIL Version 6.8.0**

# **Opérations comptables de fin d'exercice 2022 Création de l'exercice comptable 2023**

**Communes de +3500 habitants**

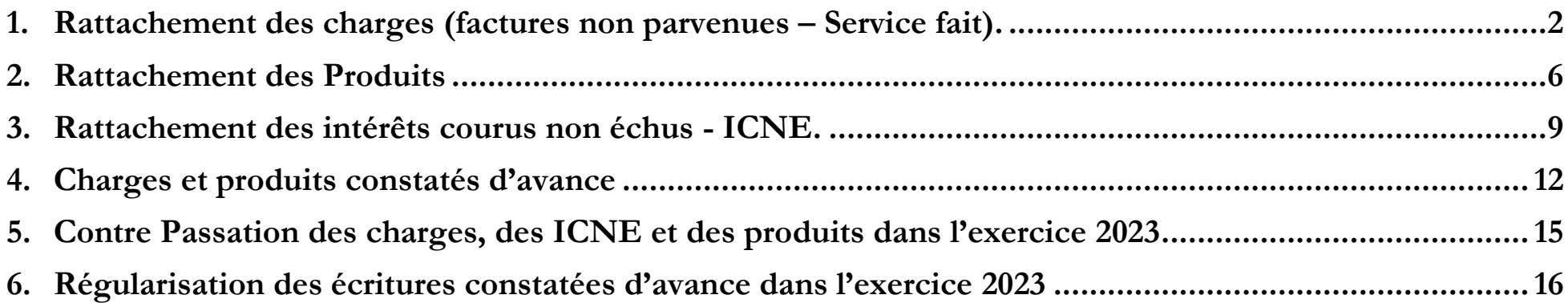

### <span id="page-1-0"></span>**1. Rattachement des charges (factures non parvenues - Service fait) - CORAIL**

 **En fin d'exercice comptable, pour les communes de plus de 3500 habitants, les charges engagées dont les factures sont non reçues et dont le service est fait, doivent être rattachées à l'exercice en cours. Ce traitement obligatoire, permet d'obtenir une image fidèle de l'exécution budgétaire et garantit le respect de l'indépendance des exercices.**

**Cela concerne :**

- **Les charges à caractère général en attente de facture**
- **Les charges financières au titre des intérêts courus non échus (ICNE)**
- **Année N Rattachement : émission d'un mandat du montant de l'engagement non soldé**
- **Année N+1 Contre passation : émission d'un mandat d'annulation du montant du mandat de l'année N**
- **Année N+1 : émission du mandat réel à réception de la facture.**

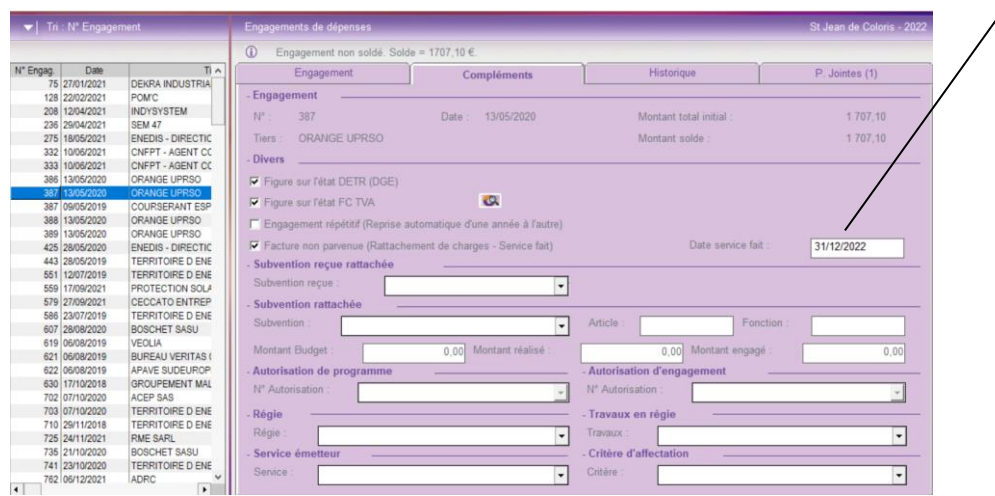

Nous allons déterminer quels sont les engagements non soldés qui sont concernés par le rattachement :

- Menu « **Dépenses** » / « **Engagements** »
- Sélectionnez l'engagement à rattacher
- Allez dans l'onglet « **Compléments** »
- Cocher l'option **« Facture non parvenue »** : l'engagement sera proposé dans le menu « **Rattachement de charges** » du menu « **Fin d'année** »
- Saisir la **« Date service fait » :** 31/12/2022
- Cliquer sur le bouton « **Valider** ».

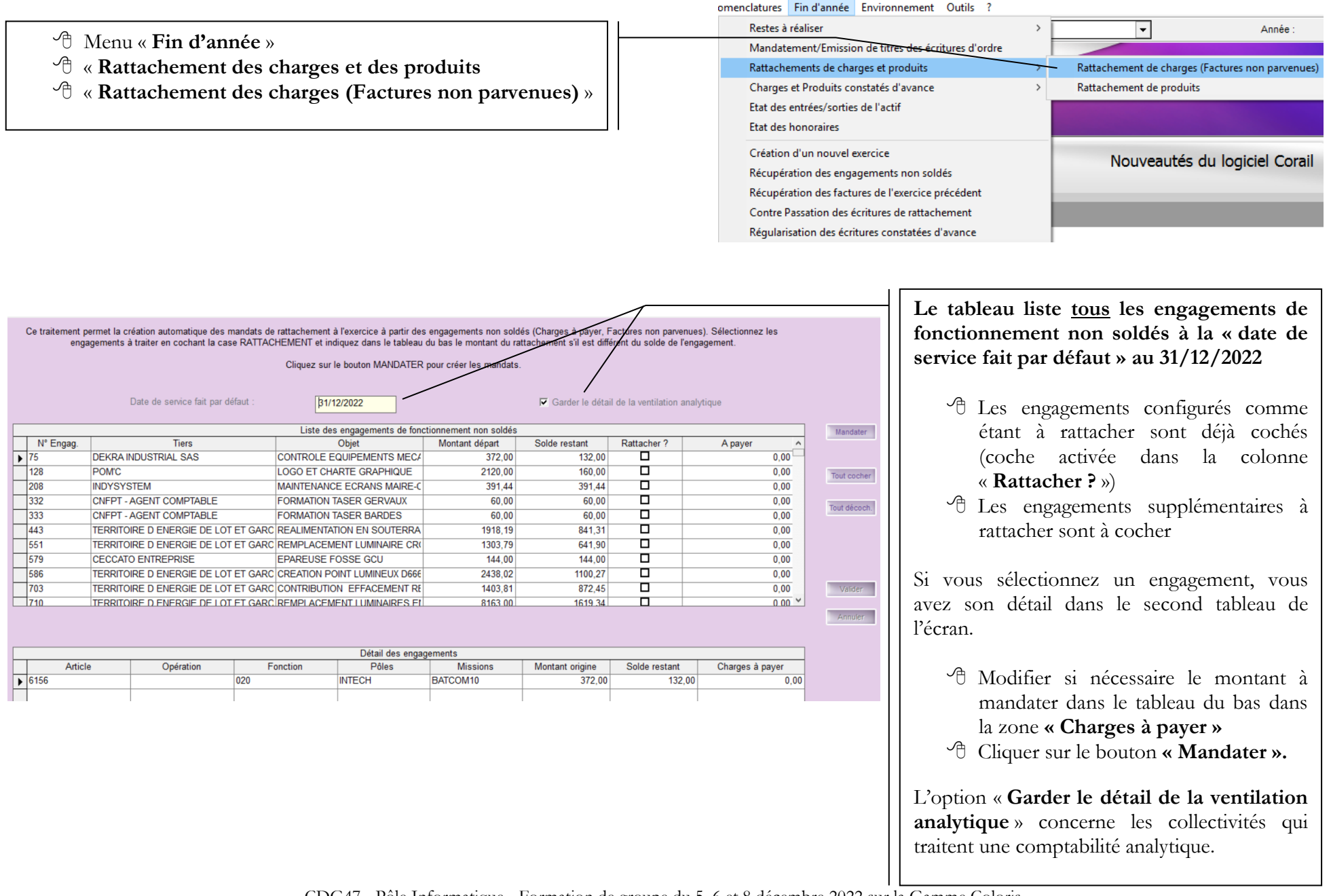

CDG47 - Pôle Informatique - Formation de groupe du 5, 6 et 8 décembre 2022 sur la Gamme Coloris

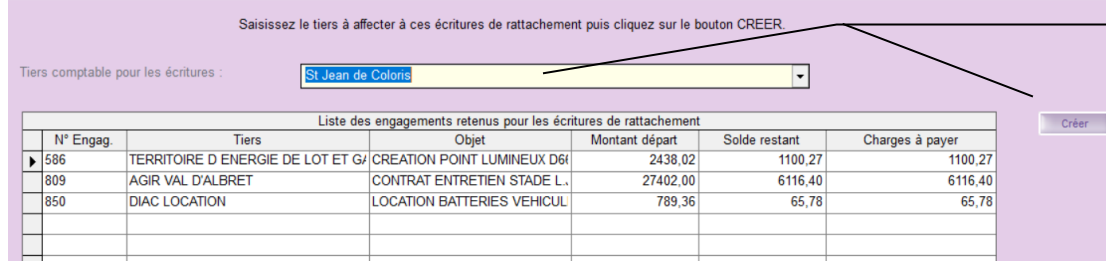

Une nouvelle fenêtre apparaît proposant d'affecter le tiers comptable pour générer les écritures de rattachement :

- $\sqrt{\sigma}$ Sélectionner le tiers comptable qui vous représente dans la liste déroulante
- Cliquer sur le bouton **« Créer »**.

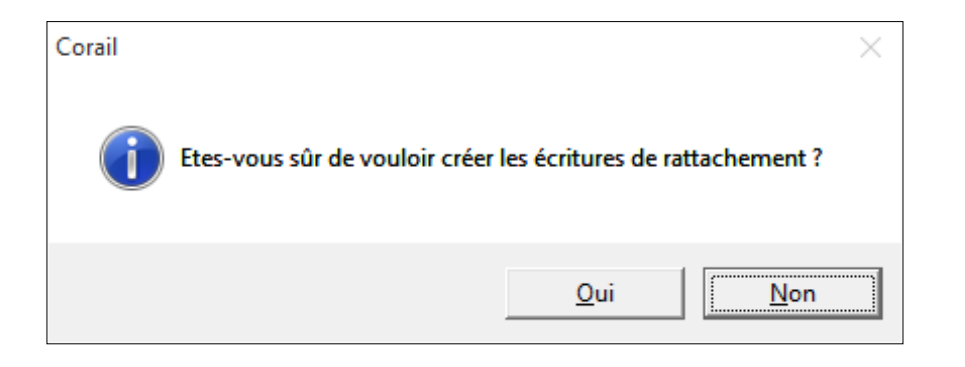

# Corail  $\times$ Les mandats de rattachement ont été créés avec succès. Vous pouvez imprimer les mandats. OK

#### **CERTIFICAT DE RATTACHEMENT DES CHARGES**

St Jean de Coloris - Exercice 2022

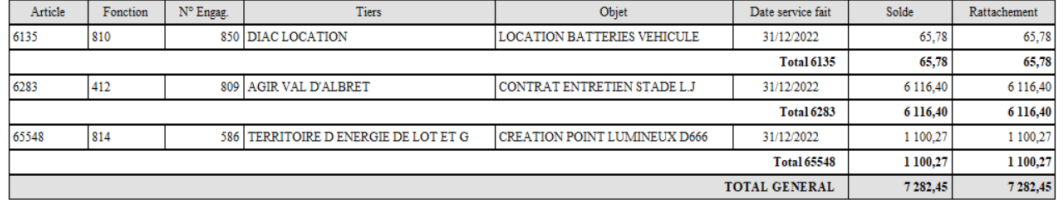

L'édition d'un Certificat de rattachement des charges vous est proposée

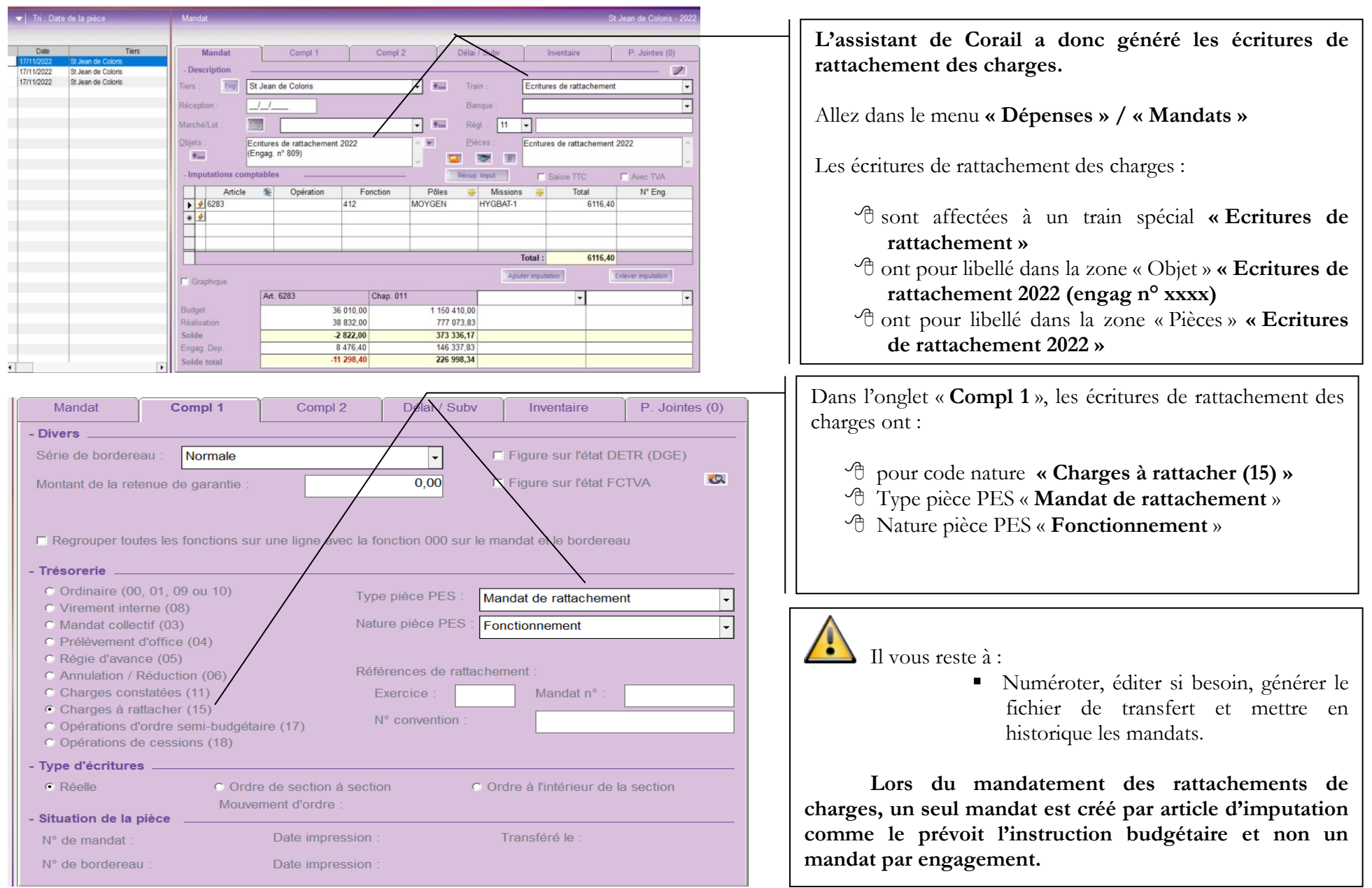

### <span id="page-5-0"></span>**2. Rattachement des Produits - CORAIL**

- **Année N Rattachement : émission d'un titre du montant de l'engagement non soldé**
- **Année N+1 Contre passation : émission d'un titre d'annulation du montant du titre de l'année N**
- **Année N+1 : émission du titre réel.**

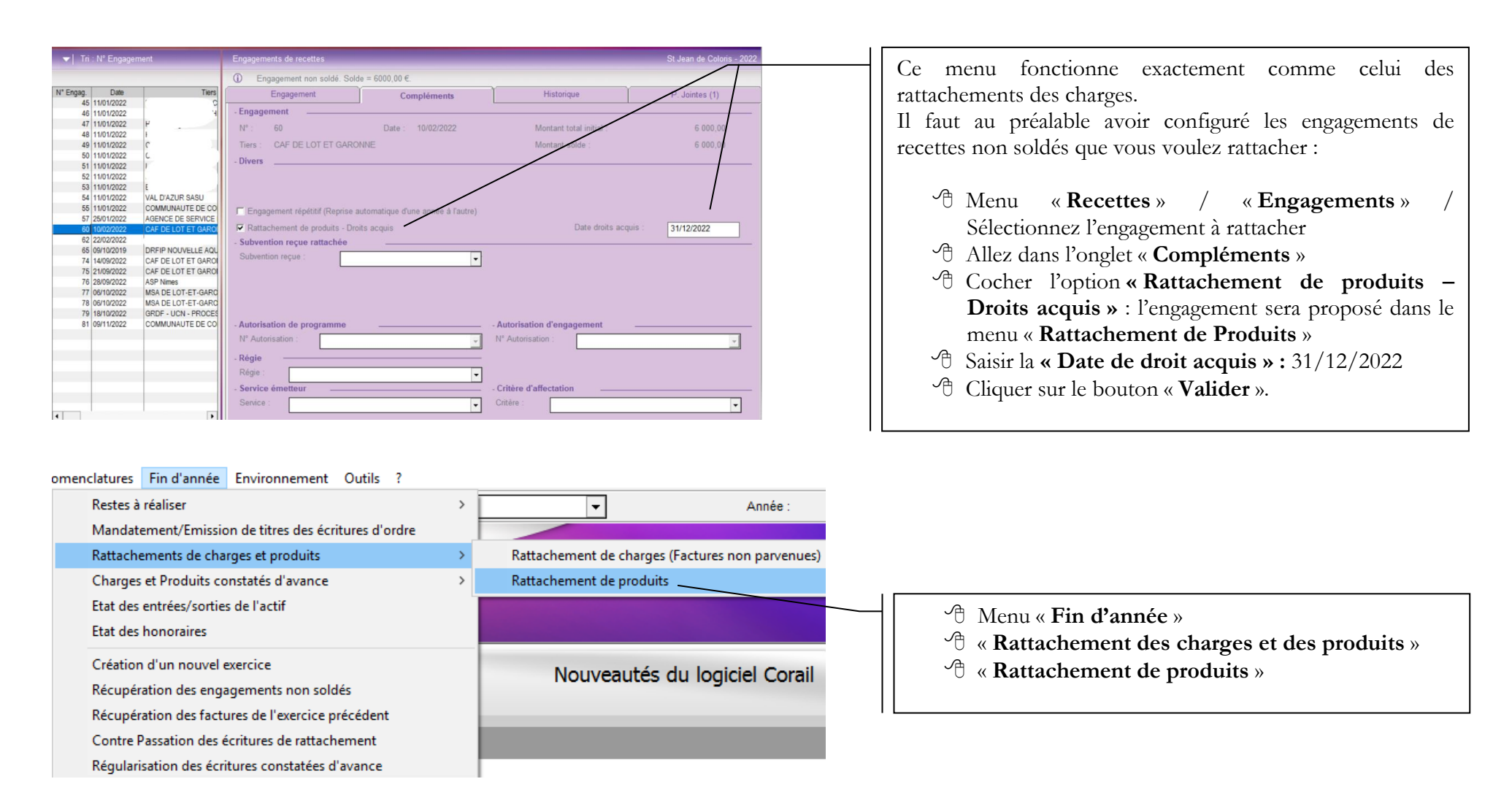

CDG47 - Pôle Informatique - Formation de groupe du 5, 6 et 8 décembre 2022 sur la Gamme Coloris Page : 6 / 16

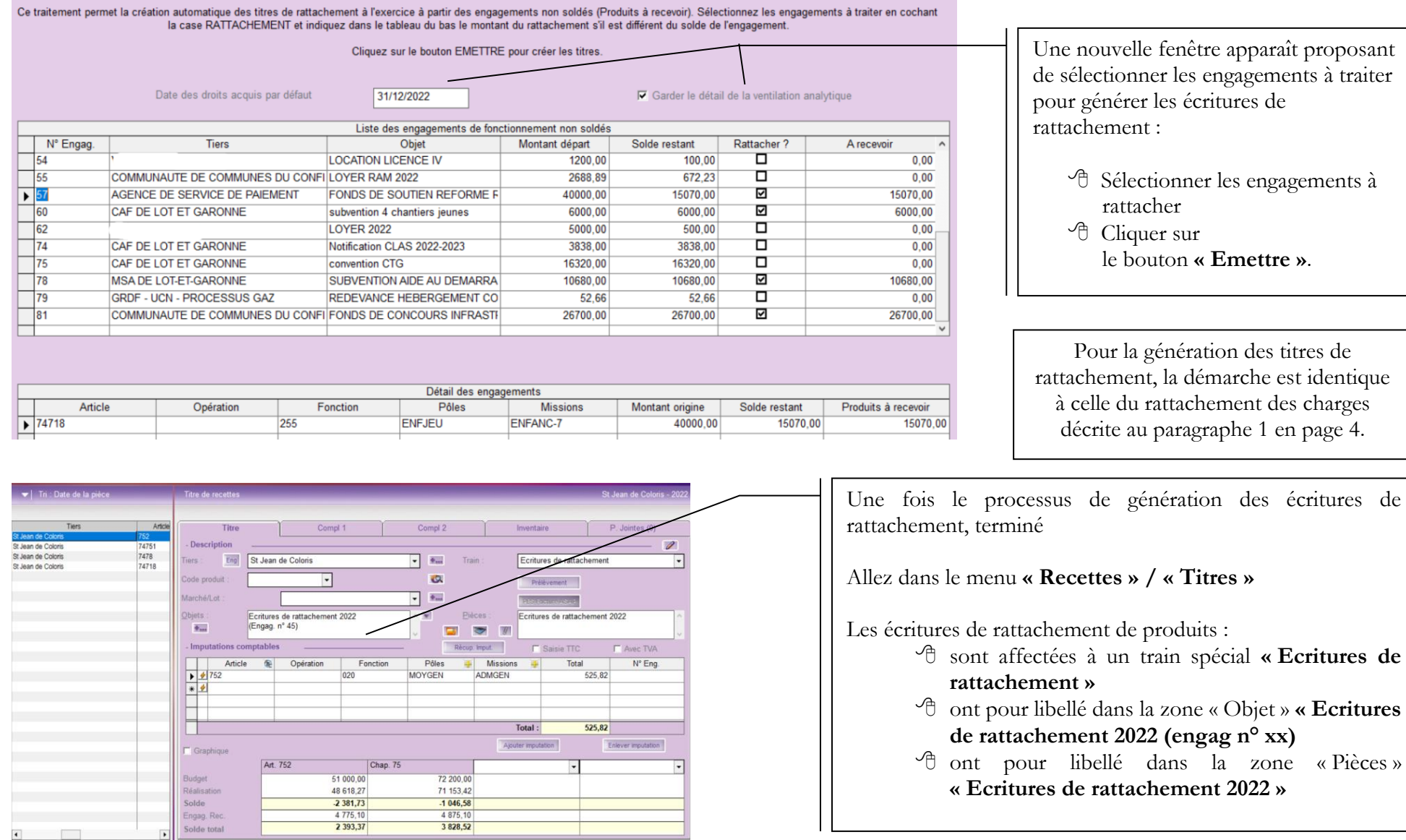

**« Ecritures de rattachement 2022 »**

 $\frac{1046,58}{4875,10}$ 

 $\overline{4}$ 

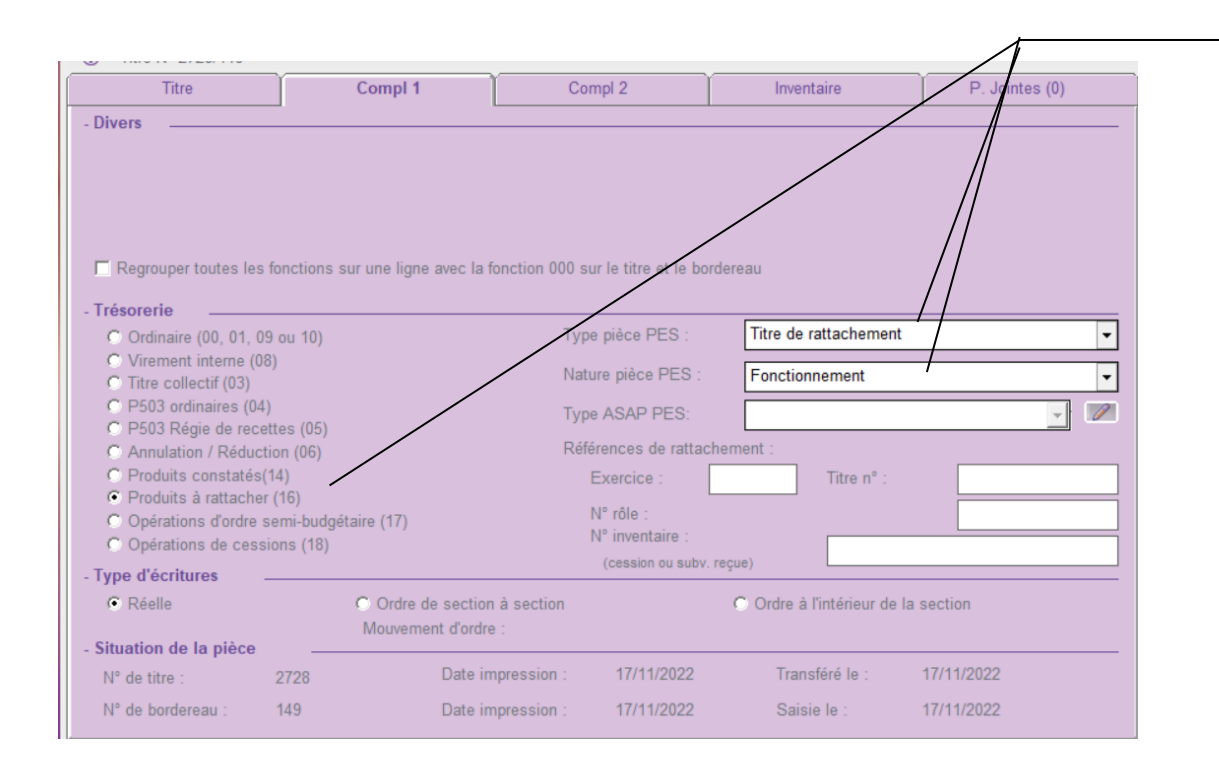

Dans l'onglet « **Compl 1** », les écritures de rattachement de produits ont :

- pour code nature **« Produits à rattacher (16) »**
- Type pièce PES « **Titre de rattachement** »
- Nature pièce PES « **Fonctionnement** ».

### Il vous reste à :

• Numéroter, éditer si besoin, générer le fichier de transfert et mettre en historique les titres.

**Lors du mandatement des rattachements de produits, un seul titre est créé par article d'imputation comme le prévoit l'instruction budgétaire et non un titre par engagement.**

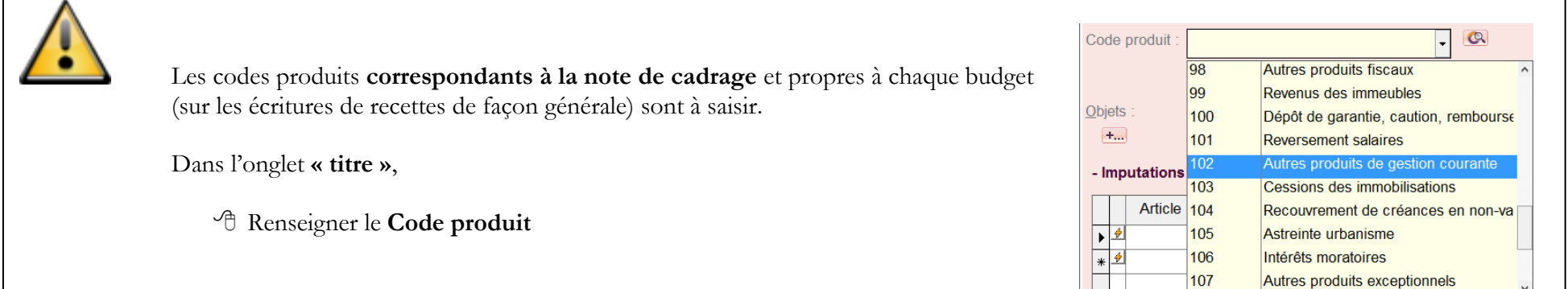

CDG47 - Pôle Informatique - Formation de groupe du 5, 6 et 8 décembre 2022 sur la Gamme Coloris Page : 8 / 16

### <span id="page-8-0"></span>**3. Rattachement des intérêts courus non échus – ICNE - RUBIS**

**Avant de mandater les ICNE depuis Rubis, il faut :**

- **vérifier leurs montants, en éditant un état des ICNE dans Rubis**
- **recalculer les ICNE incorrects**

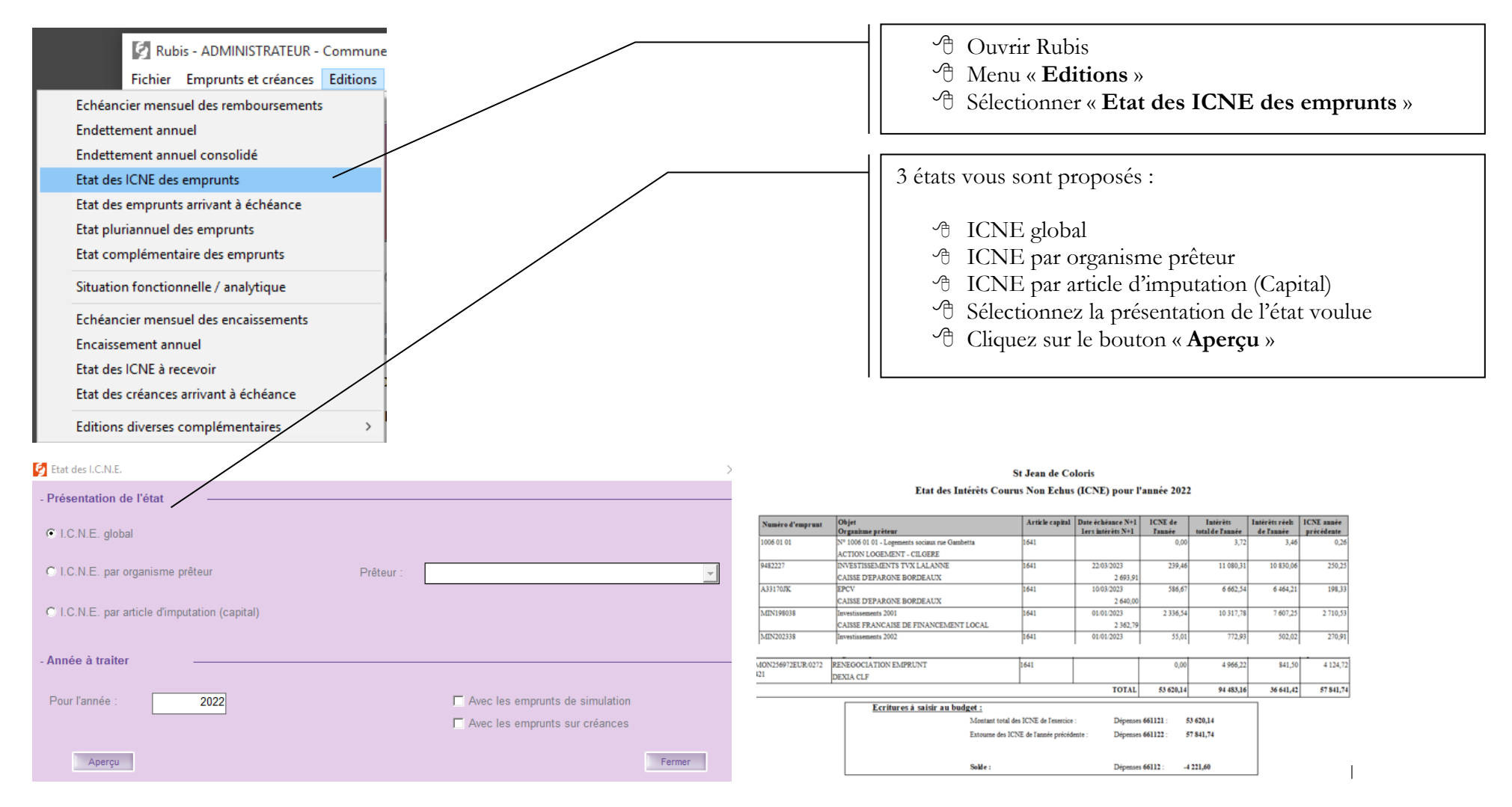

CDG47 - Pôle Informatique - Formation de groupe du 5, 6 et 8 décembre 2022 sur la Gamme Coloris Page : 9 / 16

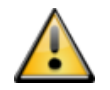

**Si les ICNE sont incorrects, il faut les recalculer sur les emprunts concernés.**

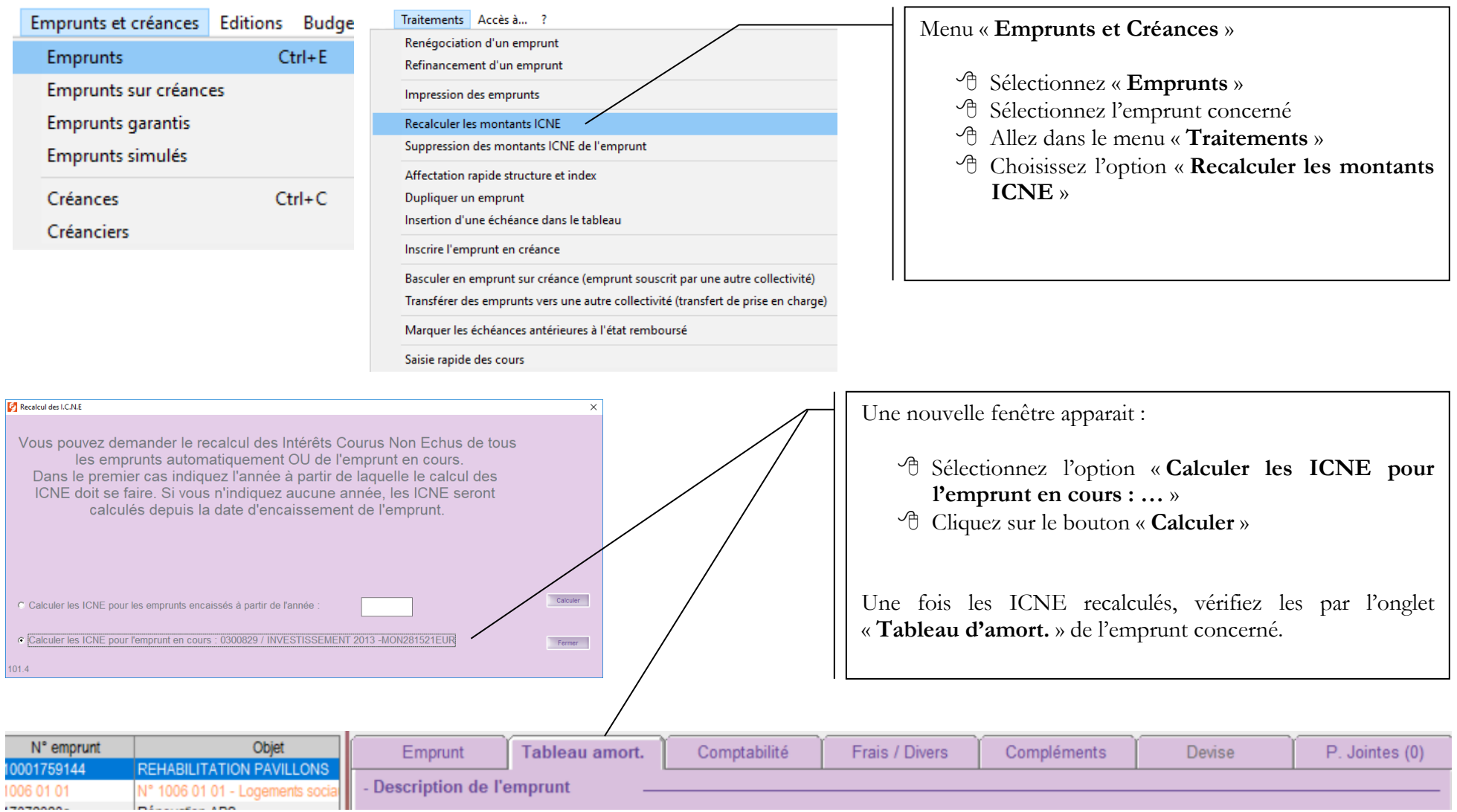

**Une fois les ICNE contrôlés, corrigés, vous devez les mandater.**

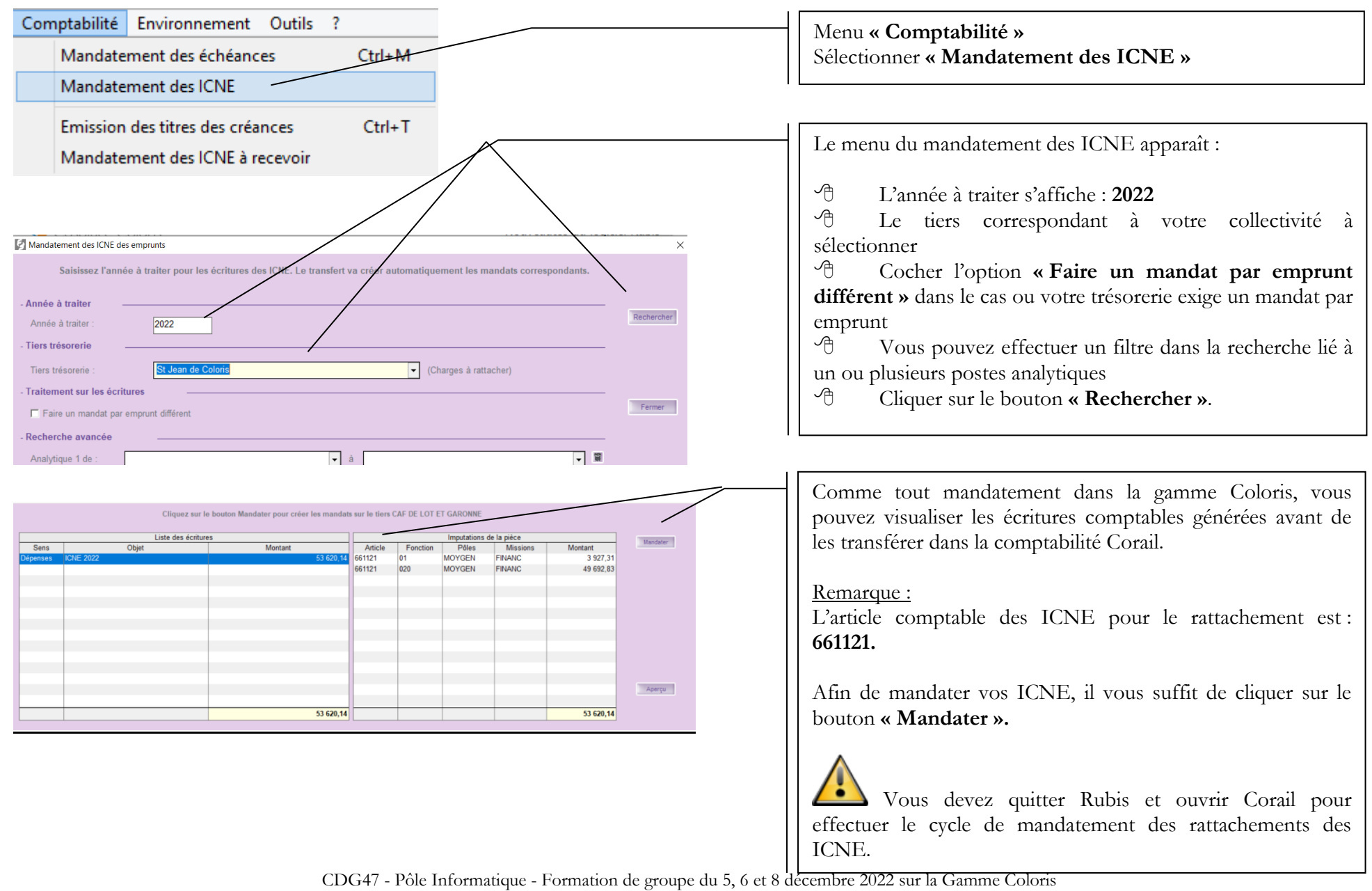

Page : 11 / 16

## <span id="page-11-0"></span>**4. Charges et produits constatés d'avance**

n. **Année N : émission d'un mandat ou titre d'annulation ou réduction du montant à exclure de l'exercice comptable à l'ordre de la collectivité Année N+1 : émission d'un mandat ou titre du montant du mandat ou titre d'annulation ou réduction de l'année N-1 à l'ordre de la collectivité**

Les charges constatées d'avance concernent les contrats d'assurance, les abonnements lorsque ces derniers courent sur 2 exercices comptables. Exemple : contrat du 01/06/2022 au 31/05/2023. Il faut réduire le mandat du montant correspondant à la période du 01/01/2023 au 31/05/2023

Les produits constatés d'avance concernent des recettes percues étalées sur 2 exercices comptables. Il faut également réduire les titres émis comme les charges constatées d'avance.

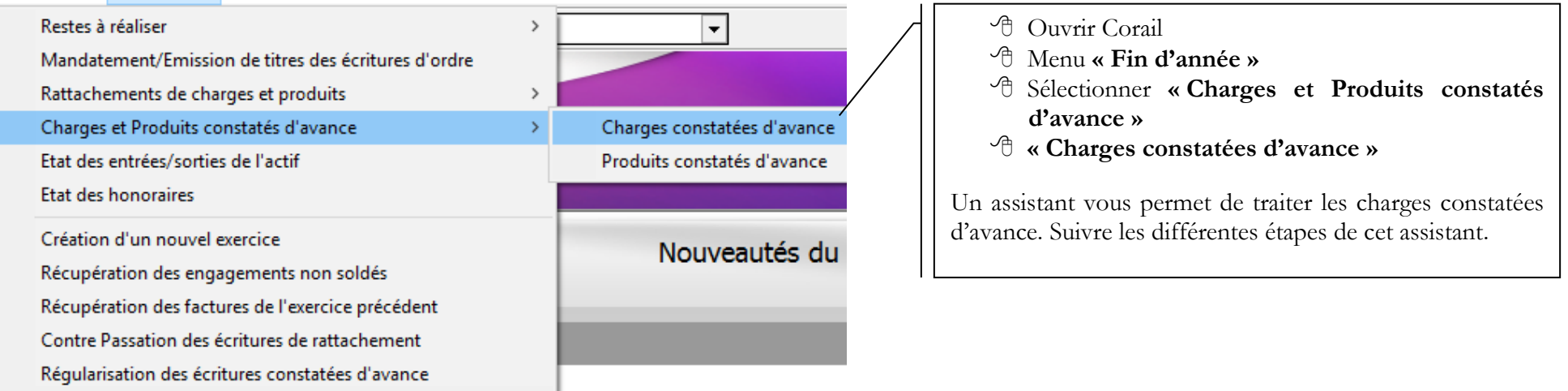

omenclatures Fin d'année Environnement Outils ?

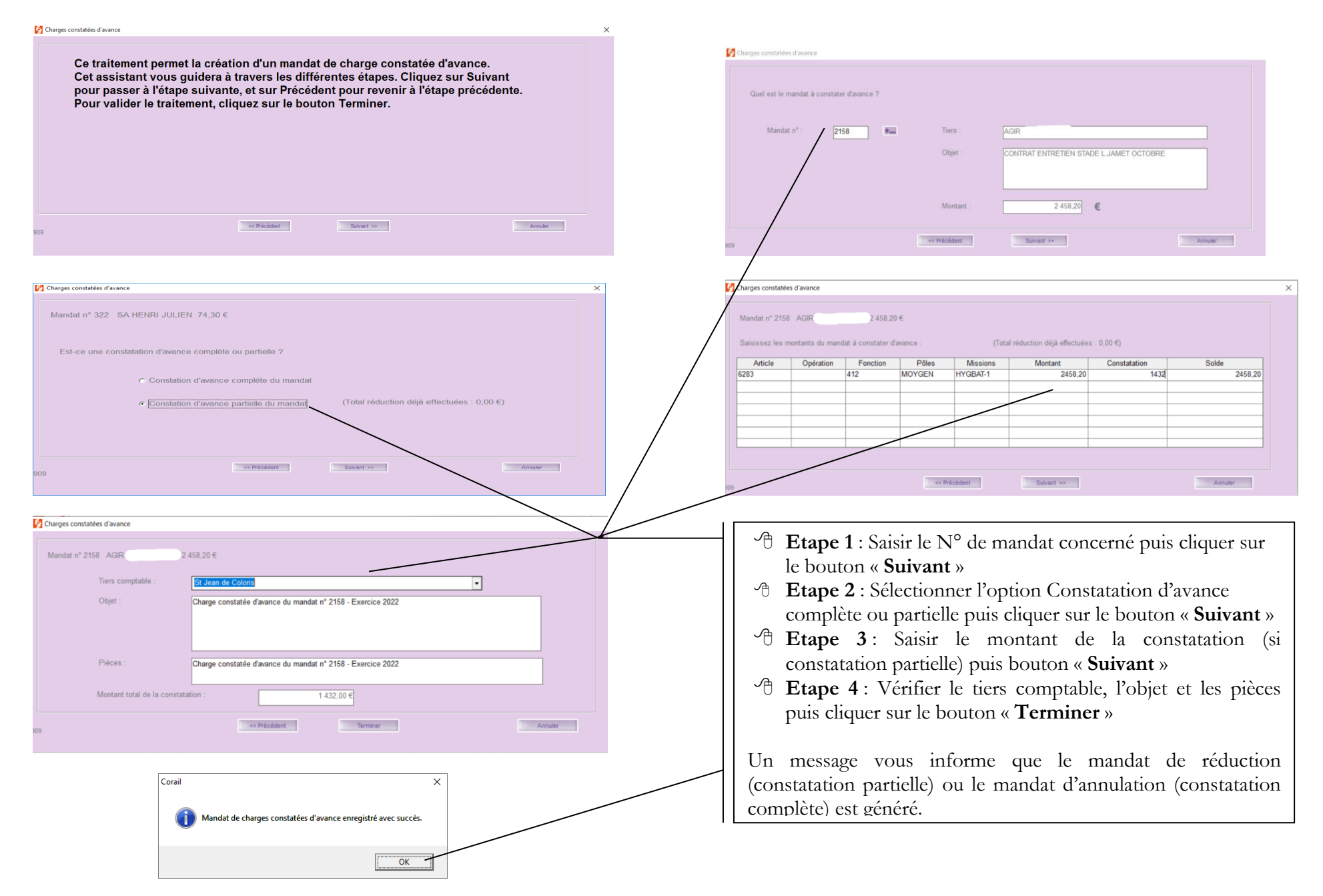

CDG47 - Pôle Informatique - Formation de groupe du 5, 6 et 8 décembre 2022 sur la Gamme Coloris Page : 13 / 16

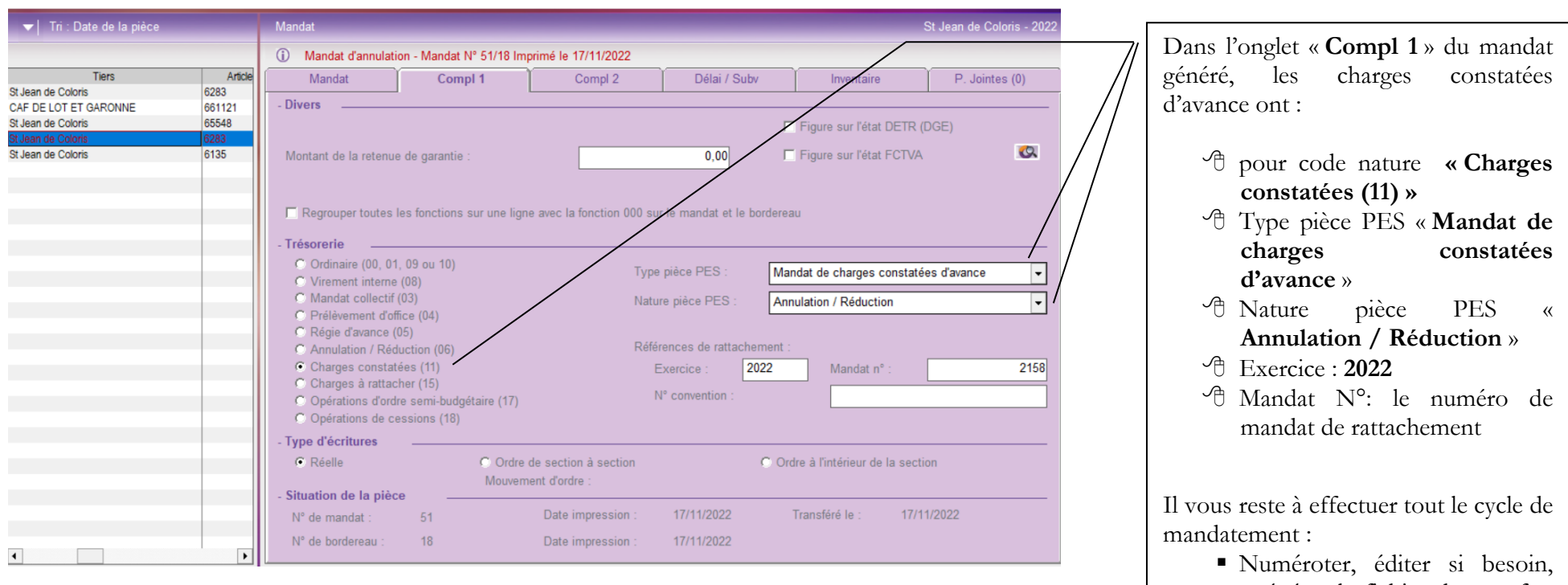

générer le fichier de transfert et mettre en historique les mandats.

L'assistant Corail est identique pour le

### <span id="page-14-0"></span>**Contre Passation des charges, des ICNE et des produits dans l'exercice 2023**

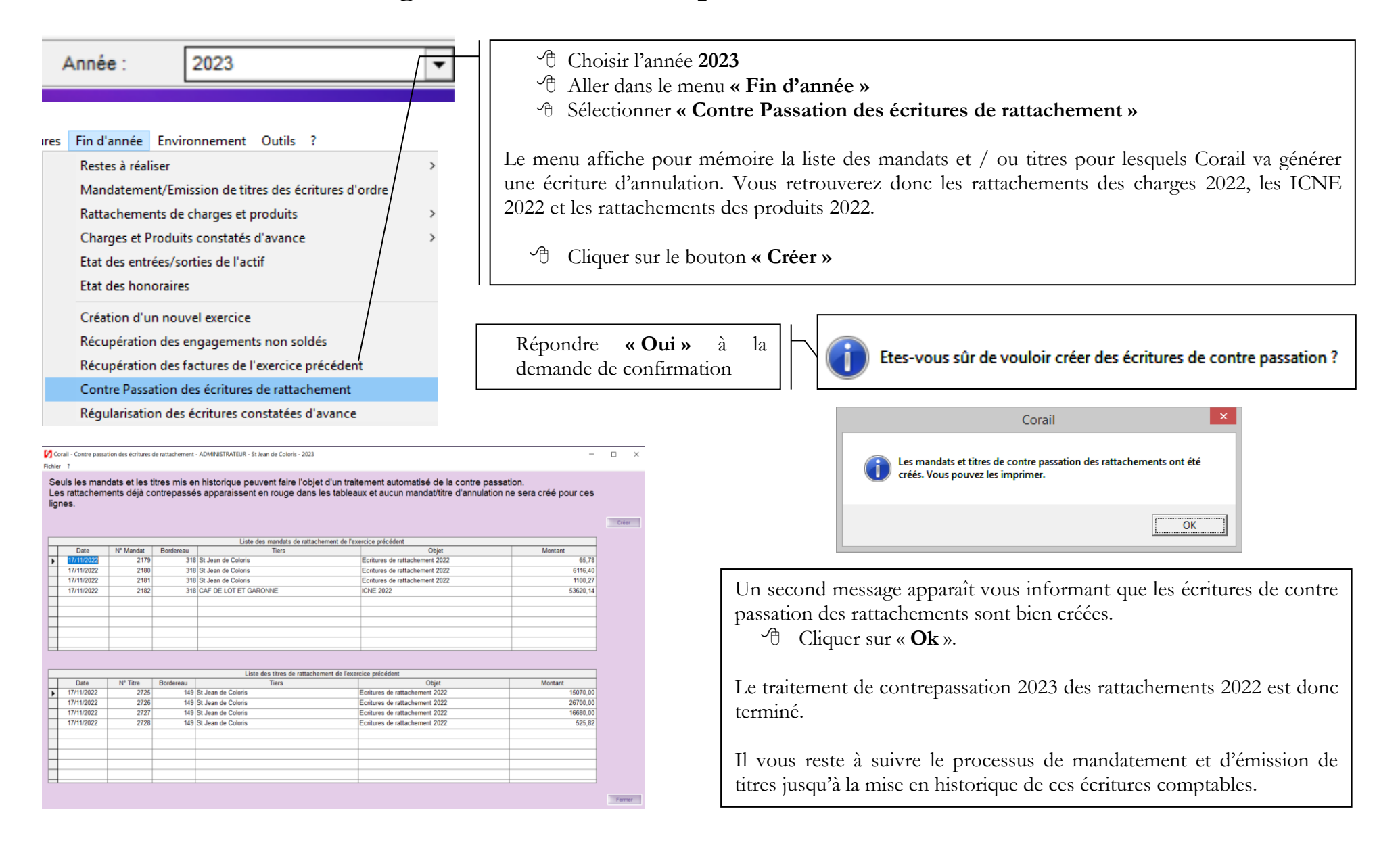

### <span id="page-15-0"></span>**5. Régularisation des écritures constatées d'avance dans l'exercice 2023**

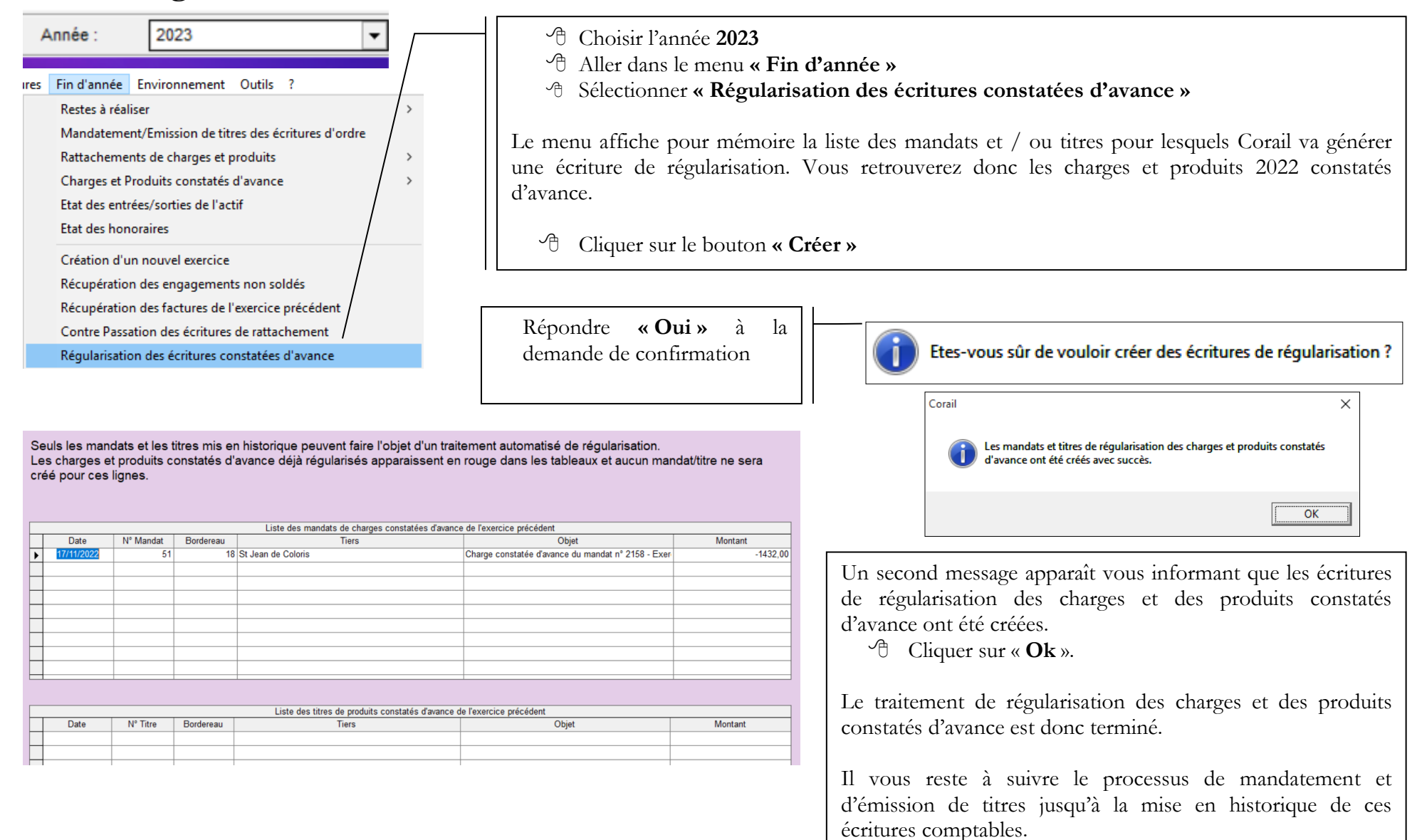